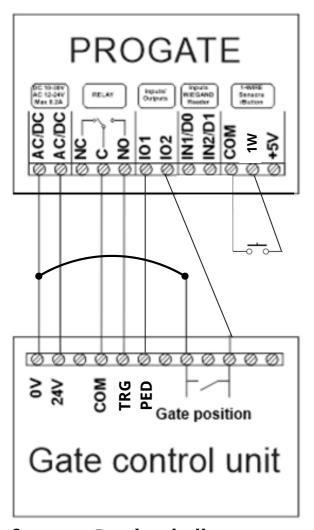

## Wiring Diagram

Power: AC/DC & AC/DC
Gate Trigger: C & NO
Ped Trigger: IO1& DC Neg

**Weigand Keypad:** 

IN1 & IN2

Doorbell (Voltage Free): Com & 1W

## **Programming:**

To Setup a users App you need the devices IMEI number

To get IMEI number:

SMS Units Phone number the following command:

INST000000 100 1

## PC Software - Pre-load all users

Download SERA2 software from Aero Website search PROGATE and check downloads tab.

STEP 1: Connect Device with USB A to USB B Cable

STEP 2: Click "Read"

**STEP 3: Select Users/Access Control** 

STEP 4:Enter User Names User Tel Number as +642...

If using Keypad add Keyb Code e.g. 1234

STEP 5: After changes are complete click "Write" to Save settings to device

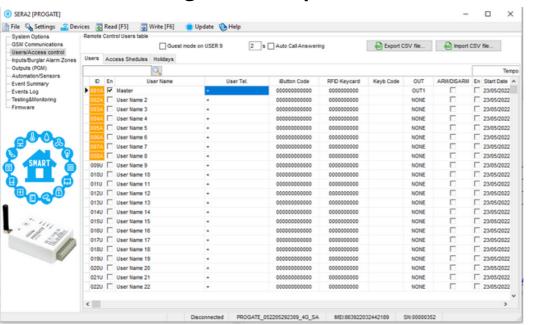

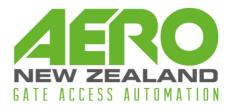